#### PRODUCT DATA SHEET

# FireCloud Data **Delivery**

Introduction to the FireCloud data delivery platform

Walk-through of the registration and data download process

## INTRODUCTION

Broad Institute Genomic Services delivers sequencing data through a proprietary cloud based platform called FireCloud. The platform offers many benefits over traditional data delivery services allowing you to securely store, manage, analyze, and share large bioinformatics datasets and analyses with collaborators worldwide.

In order to access your data, you will first need to create a Google account that can be used to login to FireCloud, and perform a one-time registration with FireCloud. You will then be able to download the data from your Google "Bucket". The use of your institutional or company email address rather than a personal email address is recommend. **You will not need to create a gmail address as part of this process.**

#### CREATING A GOOGLE ACCOUNT

To set up a Google account using your institutional or company email address, please follow the instructions below. If you already have a Google account suitable for use in Fire-Cloud you can skip this process.

- Go to https://accounts.google.com/SignUp
- Click "I prefer to use my current email address".
- Complete the sign-up form using your institutional email address for the account.

### LOGIN TO FIRECLOUD AND ACCESSING WORKSPACES

Using your Google associated account, you can now login to Firecloud at https://portal.firecloud.org/.

It is important to make sure your Project Manager is aware of the email address you have used for registration. When your data is ready, you will receive an email containing a URL linking you to the FireCloud workspace and the Google Bucket containing your data. If this is your first time signing into FireCloud, you will receive an email from help@firecloud.org with additional instructions for signing in. You will also be prompted to fill out a simple registration page.

#### DOWNLOADING DATA

After accessing the FireCloud Workspace, navigate to the Google Bucket link found on the right-hand side of the summary front page, under "Storage & Analysis".

In the Google Bucket, you can click on the folder links and display the files for your samples. You will be able to download individual files directly. For bulk downloads you will need to use gsutil - a Google command line tool.

For additional help with downloading, or if you encounter any other difficulties accessing data, please contact your Project Manager.

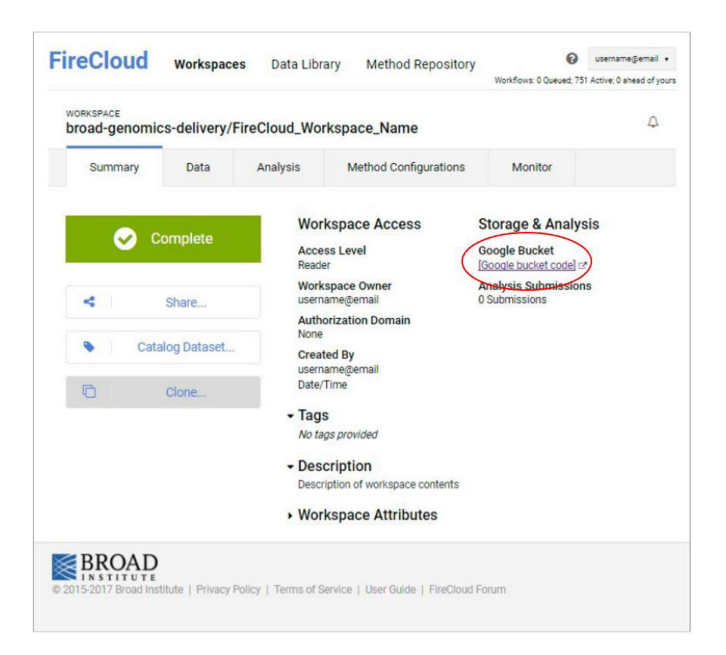

#### **FOR MORE INFORMATION**

Web: genomics.broadinstitute.org Email: genomics@broadinstitute.org

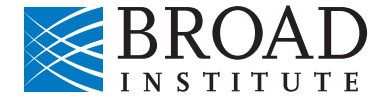